[console](https://zhiliao.h3c.com/questions/catesDis/634) **[闫宁](https://zhiliao.h3c.com/User/other/32520)** 2020-07-31 发表

# 组网及说明

## **1 配置需求或说明**

## **1.1 适用产品系列**

本案例适用于如SS5500-20TP-SI、S5500-52C-EI、S5500-52C-PWR-EI、S5500-34C-HI、S5800-3 2C-EI、5800-32F、S5800-60C-PWR、S5830-106S等S5500、S5800、S5830系列的交换机。

### **1.2 配置需求及实现的效果**

为了防止对设备的误操作,当管理员需要暂时离开设备或者将设备暂时交给其它人代为管理时,为了 安全起见,可以给临时调试人员较低权限,来限制其他人员的操作,当需要对设备进行维护时,再临 时切换到较高权限的用户角色。为了保证操作的安全性,用户进行户角色切换时,需要输入用户角色 切换密码,认证成功后即可切换到管理员角色修改配置。

**2 组网图**

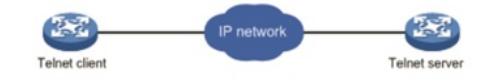

# 配置步骤

## **3 配置步骤**

#### **3.1 新建低权限账号**

#配置管理地址和开启telnet配置略

#新建用户test,分配给用户1级权限,1级权限为监控级,可用于系统维护、业务故障诊断等功能的命令

。

<H3C> system-view [H3C]local-user test [H3C]password simple test [H3C-luser-test]service-type telnet [H3C-luser-test]authorization-attribute level 1 [H3C-luser-test]quit **3.2 配置Super切换密码** # 设置超级密码为123456 [H3C] super password level 3 simple 123456 //配置超级密码123456 **3.3 保存配置**

#### save force

### **3.4 实验结果验证**

#使用test账号登录,可以输入display但无配置权限,无法输入sys进到系统视图 login: test Password:

Username:test Password: <H3C>dis ver <H3C>dis version H3C Comware Platform Software Comware Software, Version 5.20.99, Release 1111 Copyright (c) 2004-2016 Hangzhou H3C Tech. Co., Ltd. All rights reserved. H3C S5110-28P-PWR uptime is 0 week, 0 day, 1 hour, 18 minutes <H3C>sys  $\wedge$ 

% Unrecognized command found at '^' position.

#用户试图下输入super命令,切换到管理员权限 <H3C>super 3 Please input the password to change the privilege level, press CTRL\_C to abort. Password: User privilege level is 3, and only those commands can be used whose level is equal or less than this.

Privilege note: 0-VISIT, 1-MONITOR, 2-SYSTEM, 3-MANAGE

<H3C>sys

System View: return to User View with Ctrl+Z.

## **3.5 注意事项**

1、 V5交换机用户权限有4个等级, 分别为level 0- level 3, level 3为最高权限, 角色用户介绍链接: http ://www.h3c.com/cn/d\_201812/1140393\_30005\_0.htm#\_Toc532823646

2、 缺省情况下, 在使用**super password**命令时,若不指定用户级别,则配置的是切换到3级用户的 密码,无需配置level 3,,直接配置super password simple 123456即可

配置关键点